# ULIZA

# ULIZA Player (HTML5)

WebViewインテグレーションガイド v1.0.4

## はじめに

本書では、ULIZA Player (HTML5)をAndroid∕iOSのWebView上で動作させるための開発方法を説明します。

### 用語一覧

本書で使⽤する表記を説明します。

#### ポスター画像

コンテンツの再⽣開始前にプレイヤー領域に表⽰する画像です。video要素のposter属性で指定します。

### プレイヤー

<sup>本</sup>⽂書では、ULIZA Player (HTML5)を指します。

### プレイヤー領域

プレイヤー初期化の際に指定するサイズの領域です。コンテンツのアスペクト⽐によっては黒領域を含む場合があります。

### リニア広告

<sup>本</sup>編の再⽣開始前、再⽣中、再⽣を完了した後に再⽣する広告です。動画広告とVPAID広告を含みます。

### 参考資料

ULIZA Player (HTML5)ユーザーガイド

#### 補足

本書内では、ULIZA Player (HTML5)ユーザーガイドは「ユーザーガイド」と表記します。

# サポート範囲

プレイヤーをWebView上で動作させる場合のサポート範囲を説明します。

### WebViewのクラス

サポートするWebViewのクラスは、以下の通りです。

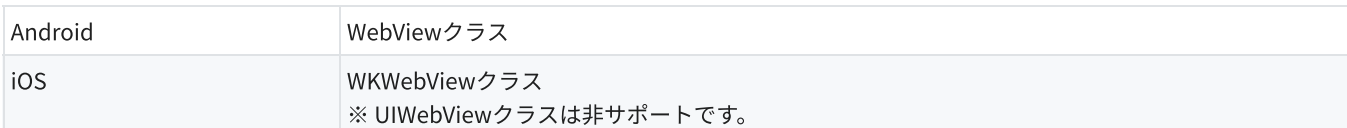

### OSのバージョン

サポートするOSのバージョンは、「ユーザーガイド」を参照してください。

### プレイヤーのバージョン

v1.10.0以降にリリースされたプレイヤーで動作します。サポートするプレイヤーのバージョンは、直近3マイナーバージョンです。一 例として、最新のバージョンがv1.15.0の場合は、v1.13.0からv1.15.0をサポート対象とします。

### 機能

サポートするプレイヤーの機能は、以下の制限事項を除き、ブラウザ上で動作させる場合と同等です。詳細は、「ユーザーガイド」を 参照してください。

- Google Cast Sender機能には対応していません。
- 以下の機種は⾮サポートです。
	- 704SH

# Android向けの実装

### 基本実装

プレイヤーの基本的な機能を使⽤するために必要な実装を⾏います。本章内の以降のアプリの実装例は、基本実装がされている前提と します。

1. AndroidManifest.xmlでのパーミッションの設定

<uses-permission android:name="android.permission.INTERNET" />

2. WebView関連

WebViewインスタンスに必要な設定をしたうえで、プレイヤーを配置するWebページを表⽰します。

実装例は以下の通りです。

```
// WebViewのインスタンスを取得する。
WebView webView = findViewById(R.id.webView);
// JavaScriptを有効にする。
```
webView.getSettings().setJavaScriptEnabled(true);

```
// プレイヤーを配置するWebページを表⽰する。
webView.loadUrl("https://host/path/playerpage.html");
```
### フルスクリーン

WebView上のプレイヤーでフルスクリーン表示する際の拡大方式に 'native' を指定している場合、フルスクリーンボタンが反応しま せん。反応させるには、アプリに以下の実装を⾏います。

### 1. WebChromeClientインスタンスの設定

以下2. 〜 3. のコールバックメソッドをオーバーライドしたWebChromeClientインスタンスをWebViewに設定します。

2. **WebChromeClient#onShowCustomView()** メソッド

```
フルスクリーン表⽰する際にコールされます。第⼀引数でフルスクリーン状態のViewが渡されるので、Viewを⾒える状態にしま
す。
```
3. **WebChromeClient#onHideCustomView()** メソッド

フルスクリーン表⽰を解除する際にコールされます。フルスクリーン状態のViewを削除します。

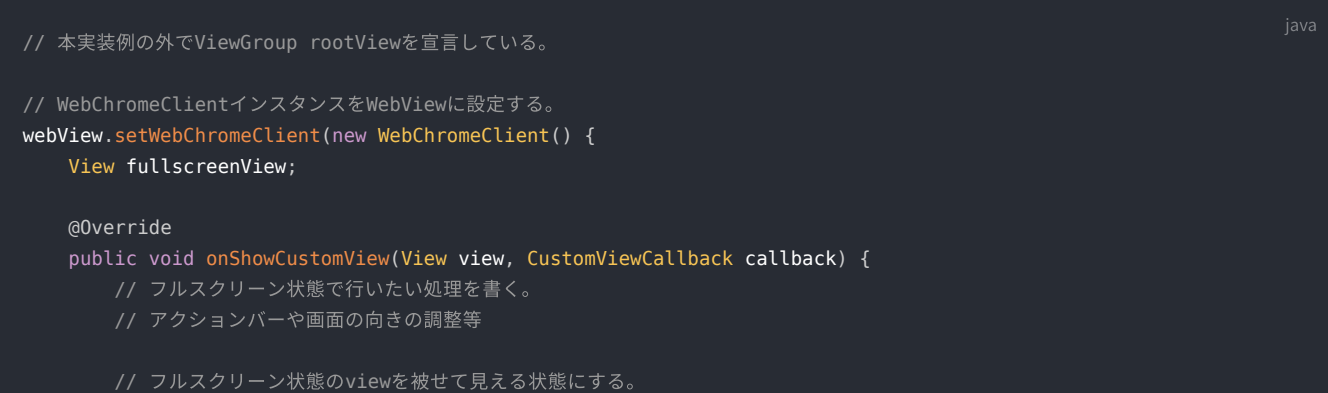

```
 rootView.addView(view);
        fullscreenView = view;
    @Override
    public void onHideCustomView() {
        // ⾮フルスクリーン状態で⾏いたい処理を書く。
        // アクションバーや画⾯の向きの調整等
        // フルスクリーン状態のviewを削除する。
        rootView.removeView(fullscreenView);
        fullscreenView = null;
};
```
### リニア広告

Webページ内のリンクを開く際にWebView内で遷移する設定の状態において、WebView上のプレイヤーでリニア広告の再⽣中に広告 のWebページへ遷移するリンクを開くとWebView内に表⽰します。ブラウザで遷移先のWebページを開くには、アプリに以下の実装 を⾏います。

#### 1. マルチウィンドウの設定

マルチウィンドウを許可します。

#### 2. WebChromeClientインスタンスの設定

以下3. のコールバックメソッドをオーバーライドしたWebChromeClientインスタンスをWebViewに設定します。

3. **WebChromeClient#onCreateWindow()** メソッド

ブラウザで遷移先のWebページを開く際にコールバックされます。WebページのURLを取得するために別のWebViewインスタンス を⽣成し、以下4. のコールバックメソッドをオーバーライドしたWebViewClientインスタンスを設定します。また、4. のメソッド がコールバックされるために必要な設定を、⽣成したWebViewインスタンスに対して⾏います。

4. **WebViewClient#onPageStarted()** メソッド

遷移先のWebページの読み込みを開始した際にコールバックされます。第⼆引数からWebページのURLを取得し、ブラウザを起動 します。

#### 5. Webページ内のリンクを開く際にWebView内で遷移する設定

以下6. のコールバックメソッドをオーバーライドしたWebViewClientインスタンスをWebViewに設定します。

6. **WebViewClient#shouldOverrideUrlLoading()** メソッド

別のWebページへ遷移する際にコールバックされます。親クラスの同メソッドをコールするとWebView内で遷移します。1. 〜 4. を 実装している場合、広告のWebページへ遷移するリンクを開いても本メソッドはコールされません。

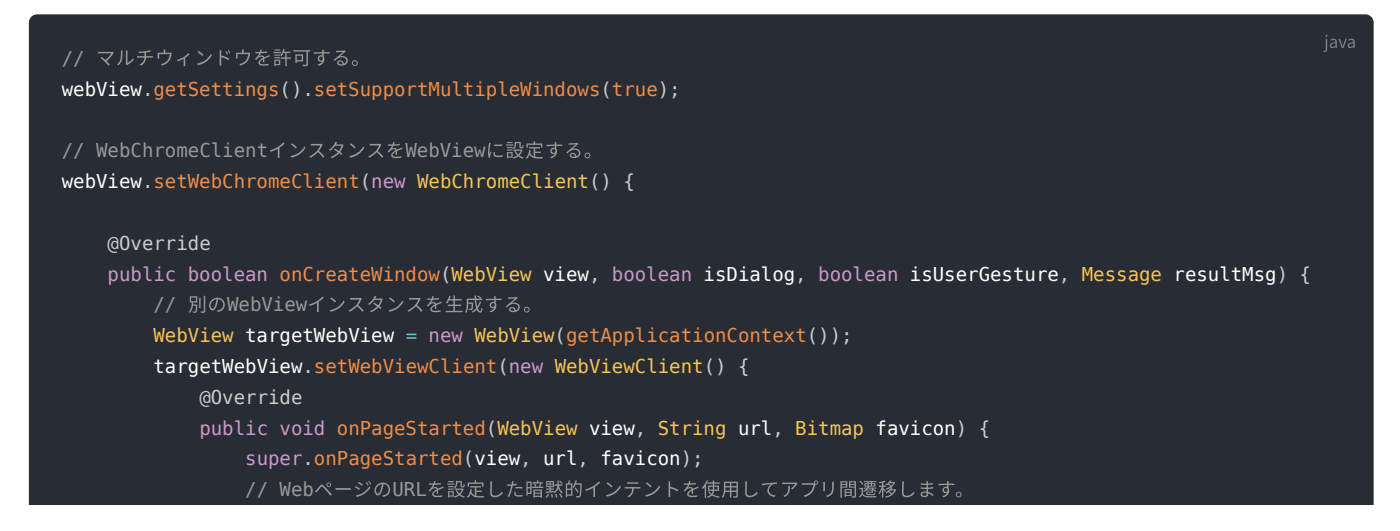

```
Intent intent = new Intent(Intent.ACTION VIEW, Uri.parse(url));
                startActivity(intent);
        });
        // onPageStarted()がコールバックされるために必要な設定を⾏う。
       WebView.WebViewTransport transport = (WebView.WebViewTransport) resultMsg.obj;
        transport.setWebView(targetWebView);
        resultMsg.sendToTarget();
        return true;
});
// Webページ内のリンクを開く際にWebView内で遷移させる。
webView.setWebViewClient(new WebViewClient() {
      @Override
      public boolean shouldOverrideUrlLoading(WebView view, String url) {
          return super.shouldOverrideUrlLoading(view, request);
});
```
### ポスター画像

WebView上のプレイヤーでポスター画像を指定しない場合、WebViewデフォルトのポスター画像が表⽰されます。ブラウザ上で動作 させる場合と振る舞いを合わせるには、アプリに以下の実装を⾏います。なお、当該実装を⾏う場合でもポスター画像を指定していれ ばポスター画像を表⽰します。

#### 1. WebChromeClientインスタンスの設定

以下2. のメソッドをオーバーライドしたWebChromeClientインスタンスをWebViewに設定します。

2. **WebChromeClient#getDefaultVideoPoster()** メソッド

Webページをロードする際、ポスター画像が指定されていない場合にコールバックされます。ファーストフレームが⾒えるように 透明な画像を返却します。

実装例は以下の通りです。

```
// WebChromeClientインスタンスをWebViewに設定する。
webView.setWebChromeClient(new WebChromeClient() {
    @Override
    public Bitmap getDefaultVideoPoster() {
        // 透明な画像を返却する。
        return Bitmap.createBitmap(1, 1, Bitmap.Config.ARGB_8888);
});
```
### ビューポート

Webページに記述するビューポート設定 <meta name="viewport" content="..."> を有効にするには、アプリに以下の実装を行いま す。

#### 1. ビューポートの設定

Webページに記述するビューポート設定を有効にします。

# iOS向けの実装

### 基本実装

プレイヤーの基本的な機能を使⽤するために必要な実装を⾏います。本章内の以降の実装例は、基本実装がされている前提とします。

#### 1. WebView関連

WKWebViewインスタンスに必要な設定をしたうえで、プレイヤーを配置するWebページを表⽰します。

実装例は以下の通りです。

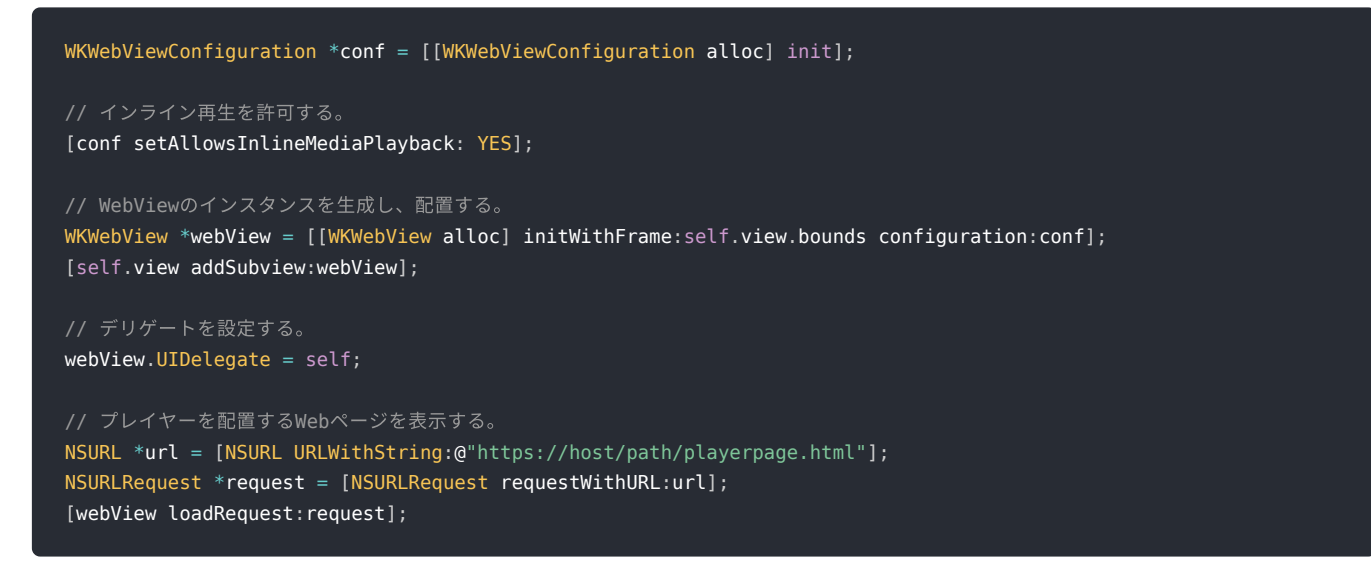

### リニア広告

WebView上のプレイヤーでリニア広告の再⽣中に広告のWebページへ遷移するリンクが反応しません。反応させるには、アプリに以 下の実装を⾏います。

1. **[WKWebView createWebViewWithConfiguration:forNavigationAction:windowFeatures:]** メソッド

```
広告のWebページへ遷移するリンクを開く際にコールされます。第三引数から遷移先のURLを取得し、SafariでWebページを表示し
ます。
```
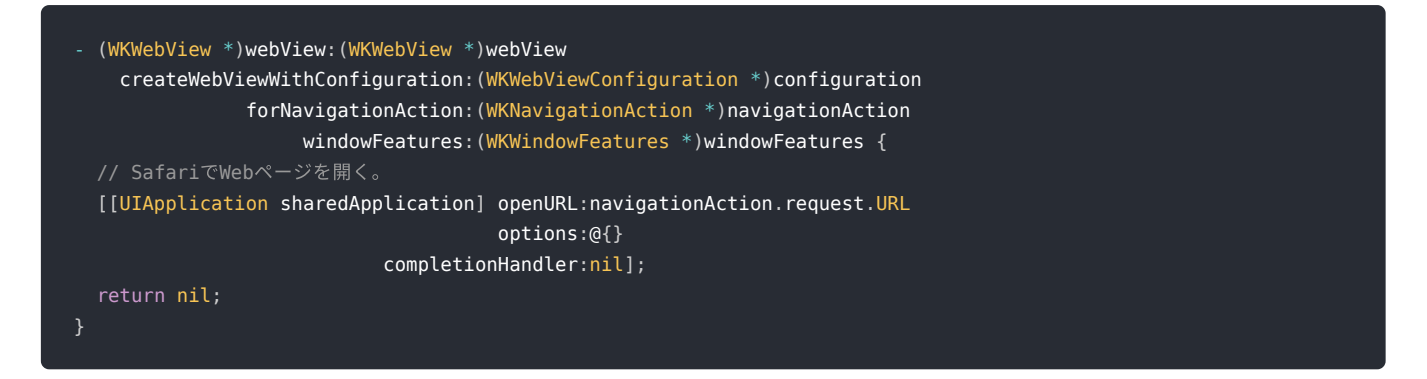

改版履歴

#### v1.0.4 2022/1/31

【ポスター画像】変更しました。

### v1.0.3 2021/1/25

● 「2.3. プレイヤーのバージョン」を更新

### v1.0.2 2020/4/30

- 「1.3. 参考資料」を更新
- 「2.2. OSのバージョン」を更新
- 「2.4. 機能」を更新

#### v1.0.1 2019/9/6

社名変更に伴い、会社名とロゴを変更しました。

#### v1.0.0 2019/1/31

初版